# **QGIS Application - Bug report #789 QGIS has a "hole" in my SHAPE file**

*2007-11-01 03:01 PM - Redmine Admin*

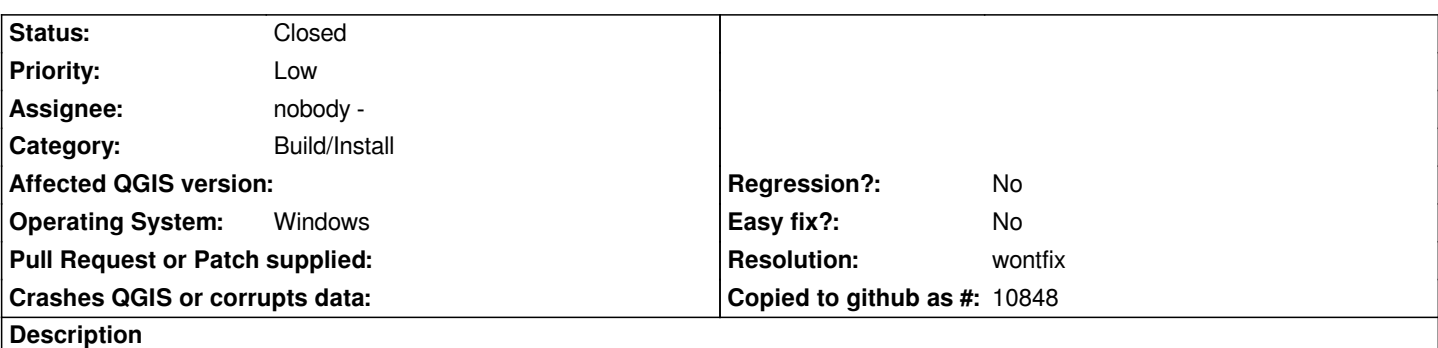

*Hi:*

 *The attached SHAPE file is not shown correctly in QGIS. The polygon with an attribute MU equal to 31 is black and cannot be symbolized, I tried to symbolize it using the MU and the SEC\_NAME attributes and it was shown in black in both cases. Bob Bruce*

## **History**

## **#1 - 2007-11-06 05:16 PM - Martin Dobias**

*It seems like you've forgotten to attach the shape file :)*

## **#2 - 2007-11-07 08:30 AM - Redmine Admin**

*I couldn't attach the SHAPE file, the system said that it was too big. It is 638Kb in size when zipped. I will email it to Gary and ask him to attach it. Bob Bruce*

## **#3 - 2007-11-19 06:02 AM - Jürgen Fischer**

*Any progress on the testcase shape?*

## **#4 - 2007-11-19 09:11 AM - Redmine Admin**

*Replying to [comment:3 jef]:*

*Any progress on the testcase shape?*

## *Hi Jef:*

 *I emailed the data to Gary hoping that he could attach it but it is not here. Can you attach it if I email it to you? If so then just let me know where to send it, the zip file is about 700kb. Unfortunately I don't even have an FTP server to put it on.*

*Bob Bruce*

### **#5 - 2007-11-19 09:29 AM - Jürgen Fischer**

*go ahead jef <at> norbit.de*

#### **#6 - 2007-11-19 12:03 PM - Jürgen Fischer**

*The file is at http://www.norbit.de/~jef/ForestManagementUnits.zip until this bug is fixed.*

## **#7 - 2007-1[1-21 12:09 AM - Marco Hugentobler](http://www.norbit.de/~jef/ForestManagementUnits.zip)**

*This works for me correctly (kubuntu linux, 0.9.1 svn). I need to test it on windows later in the day.*

*Marco*

### **#8 - 2007-11-21 12:16 PM - Redmine Admin**

*Replying to [comment:7 mhugent]:*

*This works for me correctly (kubuntu linux, 0.9.1 svn). I need to test it on windows later in the day.*

*Marco*

## *Hi Marco:*

 *after Jürgen said the same thing I tested it on three more Windows XP systems, all differently set up and got the same results, namely reproduced these problems (this ticket and Ticket #820).*

*Bob*

### **#9 - 2007-11-21 11:30 PM - Marco Hugentobler**

*I still cannot reproduce this problem, also on windows (both release package and current svn).*

### **#10 - 2007-11-22 07:38 AM - Marco Hugentobler**

*- Status changed from Open to Closed*

*- Resolution set to wontfix*

*Oh, I can reproduce it now. You are right, it happens if antialiasing is not enabled in the options dialog. This a most likely a Qt bug, so I'm closing this ticket. As a short-time workaround, you may enable antialiasing (Settings -> Options -> Rendering -> Make lines appear less jagged at the expense of some drawing performance). The map looks also nicer then.*

*Marco*

### **#11 - 2009-08-22 12:52 AM - Anonymous**

*Milestone Version 0.9.1 deleted*